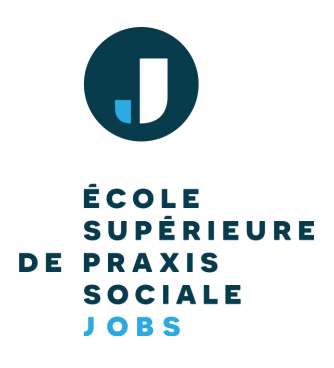

## Vous pouvez désormais publier de manière autonome vos offres d'emploi !

Pour vous accompagner dans votre recrutement, l'École Supérieure de Praxis Sociale met à votre disposition un site 100% dédié aux offres d'emploi dans le secteur social et médico-social : Praxis Jobs.

## **1)** Rendez-vous sur **l'espace recruteur du site.**

**2)** Renseignez le nom de votre structure ainsi que votre adresse mail.

**3)** Vous recevrez ensuite un e-mail de confirmation d'inscription **(Attention, il se met par défaut dans vos courriers indésirables, l'expéditeur est WordPress.)** Dans ce mail, vous trouverez un lien qui vous permettra de configurer votre passe.

**4)** Une fois votre mot de passe configuré, vous pouvez désormais publier vos offres !

**5)** Onglet Emplois> Ajouter un emploi. Il ne vous reste plus qu'à renseigner les différents champs de votre offre (poste recherché, type de contrat, localisation, missions etc..) puis à le publier !

**6)** Pour les prochaines offres que vous souhaitez publier, il vous suffit de vous connecter à votre compte.

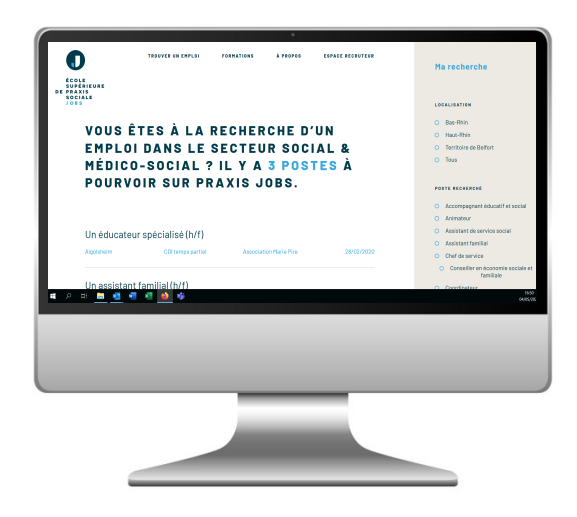

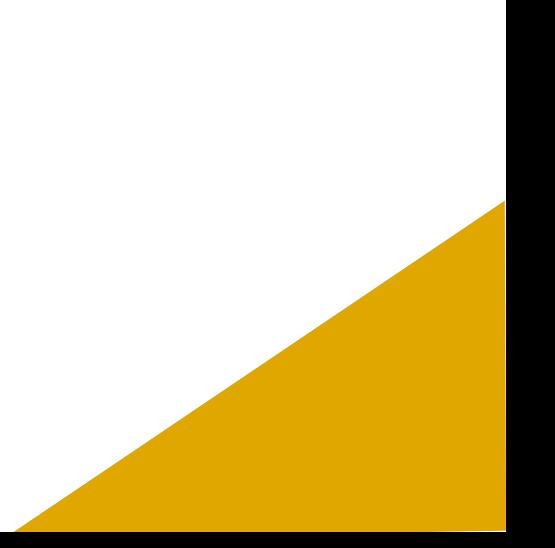